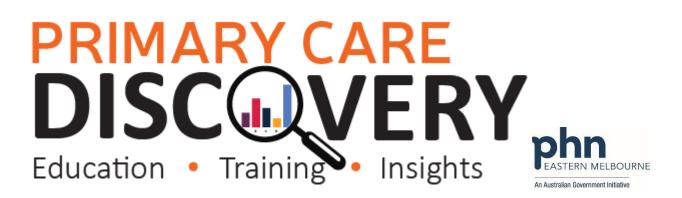

### PDSA: Ensuring all patients with diabetes are coded in the correct format in your Clinical Information System

| Clinic:                                          |              | Date:         |                  |                             |
|--------------------------------------------------|--------------|---------------|------------------|-----------------------------|
| Title:                                           |              | Number:       |                  |                             |
| Goal: What is the overall goal you wish to achi  | eve?         |               |                  |                             |
| Ensure all patients with Diabetes have a correct | cting coding | of Diabetes I | Mellitus Type 1  | or Diabetes Mellitus Type 2 |
| ldea:                                            |              |               |                  |                             |
| Data Quality                                     |              |               |                  |                             |
| Ensuring that all patients have a correct coding |              |               |                  |                             |
| the clinical software patients have a diagnosis  | of Diabetes  | Mellitus und  | efined. These d  | iagnosis needs to be coded  |
| correctly in the clinical information system.    |              |               |                  |                             |
| Not all practices will have patients who have n  |              |               | led incorrectly. | To check if you have any    |
| patients with undefined diabetes recorded we     | can use POI  | AR            |                  |                             |
| (Please see attached document)                   |              |               |                  |                             |
|                                                  |              |               |                  |                             |
| PLAN:                                            | _            |               | 1                |                             |
| List the tasks necessary to complete this        | Person res   | ponsible      | When             | Where                       |
| test (what)                                      | (who)        |               |                  |                             |
| Access POLAR Diabetes Quality                    |              |               |                  |                             |
| Improvement page to search for patients          |              |               |                  |                             |
| with a diagnosis of Diabetes Mellitus            |              |               |                  |                             |
| Undefined. (see walkthrough)                     |              |               |                  |                             |
| Discuss how your practice is going to            |              |               |                  |                             |
| implement this PDSA.                             |              |               |                  |                             |
| Example: who is going to edit past history       |              |               |                  |                             |
| items? Nurse? GP? What is this process?          |              |               |                  |                             |
| Confirm if patients have Diabetes Mellitus       |              |               |                  |                             |
| Type 1 or type 2 through Clinical notes or       |              |               |                  |                             |
| check with GPs                                   |              |               |                  |                             |
| Edit the past history items in CIS               |              |               |                  |                             |
| Re run reports note the reports will only        |              |               |                  |                             |
| update overnight                                 |              |               |                  |                             |
| Educate GPs regarding selection of correct       |              |               |                  |                             |
| coding of Diabetes Mellitus.                     |              |               |                  |                             |
|                                                  |              |               |                  |                             |
|                                                  |              |               |                  |                             |
| 3) What do you predict will happen?              |              |               |                  |                             |

The number of patients with undefined Diabetes will decline and the number of patients with Diabetes Mellitus Type 1 or Diabetes Mellitus Type 2 will increase.

DO: Was the cycle carried out as planned? Yes No, if not why?

# PRIMARY CARE DISCOVERY Education • Training • Insights

STUDY: Record, analyse and reflect on results. Did the results match your predictions?

| Select  |                                                                                                    | Describe |  |
|---------|----------------------------------------------------------------------------------------------------|----------|--|
| Adopt   | Select changes to implement on a<br>larger scale and develop an<br>implementation plan and plan for<br>sustainability. |          |  |
| Adapt   | Improve the change and continue<br>testing plan.<br>What will be next PDSA cycle?                                      |          |  |
| Abandon | Discard this change idea and try a different one.                                                                      |          |  |

# PRIMARY CARE DISCOVERY Education • Training Insights

WALKTHROUGH: Data Quality Patients with an incorrect coding of Diabetes Unknown Type Patient Cohort: Patient Status Active Have an active diagnosis of Diabetes unknown type. 1.Open POLAR and Select Clinic **Clinic Summary** Summary Report from Reports Clinic Summary report including CLINICAL INDICATORS 2.Select Clinical then Diabetes QI inical MBS-Clinical Indicators Diagnosis Prescriptions Pathology Radiology Cervical Screening Diabetes QL Immunisation Allergies/Reactions Patient Metrics Trends 3. Up the top left hand side you Click to select Active Patients will see Click to select Active with an Active Diabetes Diagnosis Patients with an Active Diabetes or Active medication **Diagnosis or Active Medication** Select this.

### PRIMARY CARE DISCOVERY Education Training Insights

| 4. In the Most Recent Coded<br>diabetes table if you have any       | OST RECENT CODED DIABETES       |
|---------------------------------------------------------------------|---------------------------------|
| patients with a coding of                                           | Diabetes mellitus(unknown 283   |
| undefined diabetes you will see<br>Diabetes mellitus (unknown type) | Diabetes mellitus type 1 69     |
| Select the Diabetes mellitus                                        |                                 |
| unknown type and confirm the                                        | Suspected diabetes mellitus 836 |
| selection.                                                          | 0 200 400 600 800 1.000         |
| 5. You now have a list of patients                                  |                                 |
| who have a diagnosis of Diabetes                                    | Patient List                    |
| mellitus unknown type                                               |                                 |
| Go to the Patient List up the top                                   |                                 |
| right hand side and then export                                     |                                 |
| the list to excel.                                                  |                                 |
| 6.You are now able to sort the list<br>by provider to confirm the   |                                 |
| liagnosis of Diabetes Mellitus                                      |                                 |
| Type 1 or Diabetes Mellitus Type                                    |                                 |
| 2.                                                                  |                                 |
| See the instructions below on how                                   |                                 |
| to edit a past history item in Best                                 |                                 |
| Practice or Medical Director                                        |                                 |
|                                                                     |                                 |

OURNE

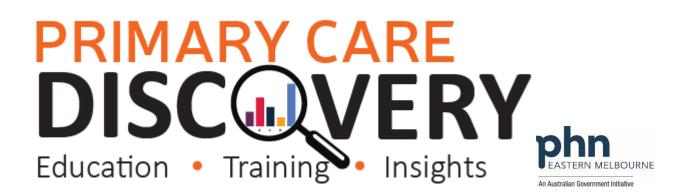

#### How to edit a past history in Best Practice:

In a patient file select Past History then select the incorrect condition right click and edit.

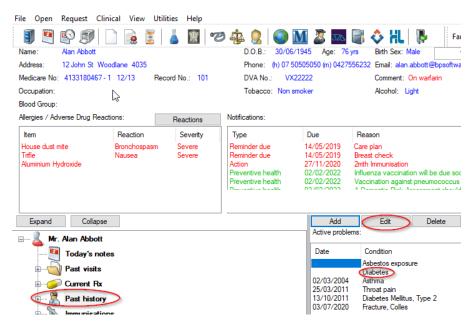

#### Select the correct diagnosis and save.

| Past History                                                               |                       |                 |           | × |
|----------------------------------------------------------------------------|-----------------------|-----------------|-----------|---|
| Date: / /                                                                  | 2/02/2022             | ~               |           |   |
| Condition: Diabetes                                                        | Keyword search        | h Synonym       | IS        |   |
| Condition                                                                  | Left                  | Right           | Bilateral |   |
| Diabetes<br>Diabetes clinic                                                | Acute                 | Chronic         |           |   |
| Diabetes cycle of care completion                                          | Mild                  | Moderate        | Severe    |   |
| Diabetes educator referral<br>Diabetes Insipidus                           | Active                | Inactive        |           |   |
| Diabetes Insipidus, renal<br>Diabetes Mellitus                             | Provisional diagnosis |                 |           |   |
| Diabetes <u>Mellitus</u> , <u>Gestational</u><br>Diabetes Mellitus, Type 1 | Fracture:             |                 |           |   |
| Diabetes Mellitus, Type 2<br>Diabetes Mellitus, Type 3c                    | Displaced             | Undisplaced     |           |   |
| Diabetes review                                                            | Compound              | Comminuted      |           |   |
| Diabetes risk assessment 🗸                                                 | Spiral                | Greenstick      |           |   |
| Further detail                                                             |                       |                 |           |   |
|                                                                            | ~                     | Send to My Hea  | th Record |   |
|                                                                            |                       | Confidential    |           |   |
|                                                                            | ~                     | Include in summ | aries     |   |
|                                                                            |                       | Save            | Cancel    |   |

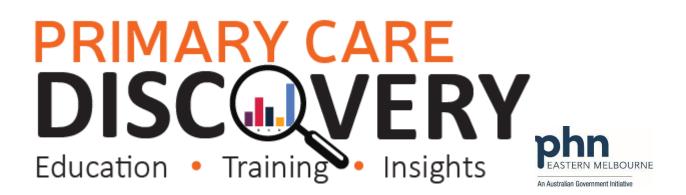

#### How to edit a past history item in Medical Director

In a patient file select the Past History tab

Then select the incorrect condition right click then edit item

| 🙂 Summary | y <mark>R</mark> Current Rx | 🄊 Progress 📮 Past history 🥻 Results [ | 🗄 Letters 🏌 |
|-----------|-----------------------------|---------------------------------------|-------------|
| Year      | Date                        | Condition                             | Side        |
| 2008      | 10/2008                     | Hypertension                          |             |
| 2009      | 02/2009                     | Osteoporosis                          |             |
| 2009      | 03/2009                     | Memory loss                           |             |
| 2010      | 10/2010                     | Cataract                              | Bilateral   |
| 2012      | 05/2012                     | Parkinson's disease                   |             |
| 2013      | 03/2013                     | Hyperlipidaemia                       |             |
| 2013      | 03/2013                     | Ischaemic heart disease               |             |
| 2013      | 12/2013                     | Depression                            |             |
| 2022      | 02/02/2022                  | Diabetes Edit item                    |             |
|           |                             | New item                              |             |
|           |                             | Delete ite                            | m           |
|           |                             |                                       |             |
|           |                             | Print                                 |             |

#### Select the correct diagnosis and save.

| Condition      |                                                                                                    |   |
|----------------|----------------------------------------------------------------------------------------------------|---|
| Pick from list | Diabetes                                                                                                    |   |
| (coded)        | Diabetes Mellitus - NIDDM<br>Diabetes Mellitus - Pre<br>Diabetes Mellitus - Preventive care<br>Diabetes Mellitus - Type I<br>Diabetes Mellitus - Type II | ^ |
|                | Diabetes review<br>Diabetes Turse II requiring insulin                                                                                                   | ~ |